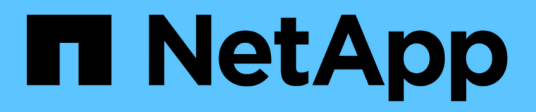

## **Migra le macchine virtuali su Amazon EC2 con FSxN**

NetApp Solutions

NetApp May 14, 2024

This PDF was generated from https://docs.netapp.com/it-it/netapp-solutions/vmware/migrate-vms-to-ec2 fsxn.html on May 14, 2024. Always check docs.netapp.com for the latest.

# **Sommario**

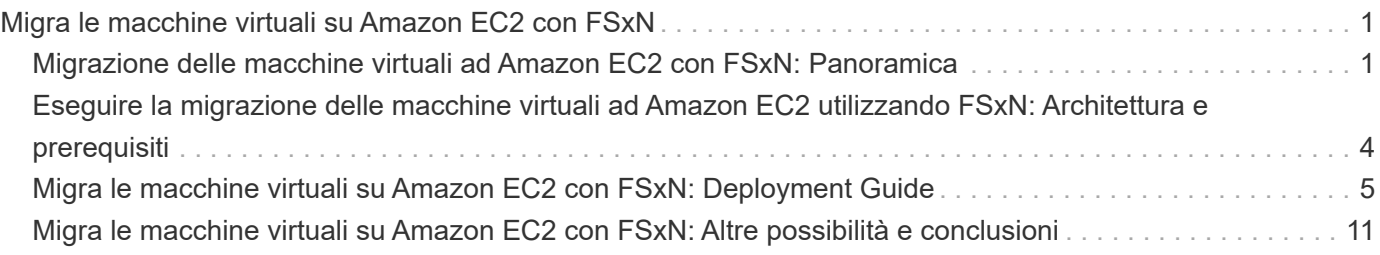

# <span id="page-2-0"></span>**Migra le macchine virtuali su Amazon EC2 con FSxN**

## <span id="page-2-1"></span>**Migrazione delle macchine virtuali ad Amazon EC2 con FSxN: Panoramica**

## **Migrazione delle macchine virtuali ad Amazon EC2 con FSxN: Panoramica**

Le organizzazioni stanno accelerando le migrazioni verso soluzioni di cloud computing su AWS, sfruttando servizi come le istanze di Amazon Elastic Compute Cloud (Amazon EC2) e Amazon FSX per NetApp ONTAP (FSX per ONTAP) per modernizzare la propria infrastruttura IT, ottenere risparmi sui costi e migliorare l'efficienza delle operazioni. Queste offerte AWS consentono migrazioni che ottimizzano il total cost of ownership (TCO) attraverso modelli di prezzo basati sul consumo e funzionalità per lo storage Enterprise, fornendo la flessibilità e la scalabilità necessarie per soddisfare le esigenze di business globali in evoluzione.

## **Panoramica**

Per le aziende profondamente investite in VMware vSphere, la migrazione ad AWS è un'opzione conveniente, date le attuali condizioni di mercato, che rappresenta un'opportunità unica.

Mentre queste organizzazioni passano ad AWS, cercano di capitalizzare sull'agilità e i benefici economici del cloud, preservando al tempo stesso set di funzionalità familiari, in particolare per quanto riguarda lo storage. Mantenere una perfetta operatività con protocolli di storage familiari, in particolare iSCSI, processi, strumenti e competenze è fondamentale per la migrazione dei carichi di lavoro o la configurazione di soluzioni di disaster recovery.

Utilizzando il servizio di storage gestito AWS FSX per ONTAP per preservare le funzionalità dello storage Enterprise, che troppo venendo da qualsiasi storage di vendor di terze parti on-premise, le aziende possono sbloccare la potenza di AWS, riducendo al minimo l'interruzione e massimizzando i loro investimenti futuri.

Questo report tecnico spiega come migrare le macchine virtuali VMware vSphere on-premise in un'istanza di Amazon EC2 con dischi dati posizionati in FSX per le LUN iSCSI ONTAP utilizzando la funzionalità "datamobility-as-code" di Cirrus Migrate Cloud (CMC) di MigrateOps.

## **Requisiti della soluzione**

I clienti VMware stanno cercando di risolvere una serie di sfide. Queste organizzazioni vogliono:

- 1. Sfruttare le funzionalità dello storage Enterprise, come thin provisioning, tecnologie per l'efficienza dello storage, cloni a impatto zero, backup integrati, replica a livello di blocco, e tiering. Questo aiuta a ottimizzare le attività di migrazione e l'implementazione a prova di futuro su AWS a partire dal giorno 1.
- 2. Ottimizza le implementazioni dello storage su AWS che utilizzano le istanze di Amazon EC2 integrando FSX per ONTAP e le funzionalità di ottimizzazione dei costi che offre.
- 3. Ridurre il total cost of ownership (TCO) legato all'utilizzo di istanze Amazon EC2 con soluzioni di storage a blocchi dimensionando in modo corretto le istanze di Amazon EC2 per soddisfare i parametri di IOPS e throughput richiesti. Con lo storage a blocchi, le operazioni su disco Amazon EC2 limitano la larghezza di

banda e i tassi di i/O. Il file storage con FSX per ONTAP sfrutta la larghezza di banda della rete. In altre parole, FSX per ONTAP non ha limiti di i/o a livello di VM.

## **Panoramica dei componenti tecnici**

#### **Concetti di FSX per ONTAP**

Amazon FSX per NetApp ONTAP è un servizio di storage AWS completamente gestito che fornisce i file system NetApp® ONTAP® con tutte le note funzioni di gestione dei dati ONTAP, le prestazioni e le API su AWS. Il suo storage dalle performance elevate supporta diversi protocolli (NFS, SMB, iSCSI), offrendo un singolo servizio per i carichi di lavoro che utilizzano le istanze Windows, Linux e macOS EC2.

Poiché FSX for ONTAP è un file system ONTAP, offre una serie di funzionalità e servizi NetApp familiari, tra cui la tecnologia di replica dei dati SnapMirror®, i thin clone e le copie NetApp Snapshot™. Sfruttando un Tier di capacità a basso costo tramite tiering dei dati, FSX per ONTAP è flessibile e può raggiungere una scalabilità virtualmente illimitata. Inoltre, grazie alla tecnologia per l'efficienza dello storage NetApp, permette di ridurre ulteriormente i costi relativi allo storage su AWS. Per ulteriori informazioni, vedere ["Introduzione ad Amazon](https://docs.aws.amazon.com/fsx/latest/ONTAPGuide/getting-started.html) [FSX per ONTAP".](https://docs.aws.amazon.com/fsx/latest/ONTAPGuide/getting-started.html)

#### **File System**

La risorsa centrale di FSX per ONTAP è il suo file system basato sullo storage su dischi a stato solido (SSD). Durante il provisioning di un file system FSX per ONTAP, l'utente inserisce una velocità di throughput e una capacità di storage desiderate e seleziona un VPC Amazon in cui si troverà il file system.

Gli utenti possono anche scegliere tra due modelli di distribuzione integrati ad alta disponibilità per il file system: Implementazione di Multi-Availability zone (AZ) o di una singola AZ. Ciascuna di queste opzioni offre il proprio livello di durata e disponibilità, che i clienti possono scegliere in base ai requisiti di business continuity del caso d'utilizzo. Le implementazioni multi-AZ sono costituite da nodi doppi che si replicano senza problemi tra due AZS. L'opzione di distribuzione single-AZ più conveniente struttura il file system in due nodi divisi tra due domini di errore separati che risiedono entrambi all'interno di una singola AZ. Macchine virtuali di storage Ai dati nel file system FSX per ONTAP si accede tramite una partizione storage logica chiamata Storage Virtual Machine (SVM). Una SVM è in realtà un suo file server dotato di propri data e access point amministrativi. Quando si accede alle LUN iSCSI su un file system FSX per ONTAP, l'istanza di Amazon EC2 si interfaccia direttamente con la SVM utilizzando l'indirizzo IP dell'endpoint iSCSI della SVM.

Anche se è possibile mantenere una singola SVM in un cluster, è possibile eseguire diverse SVM in un cluster solo in svariati utilizzi e benefici. I clienti sono in grado di determinare il numero ottimale di SVM da configurare tenendo in considerazione le esigenze aziendali, compresi i requisiti per l'isolamento del workload.

#### **Volumi**

I dati all'interno di una SVM di FSX per ONTAP vengono memorizzati e organizzati in strutture note come volumi, che agiscono come container virtuali. Un singolo volume può essere configurato con uno o più LUN. I dati memorizzati in ciascun volume consumano la capacità di archiviazione nel file system. Tuttavia, poiché FSX per ONTAP esegue il thin provisioning del volume, il volume occupa solo la capacità di storage per la quantità di dati che vengono memorizzati.

#### **Il concetto di Cirrus Migrate Cloud MigrateOps**

CMC è un'offerta Software-as-a-Service (SaaS) traducibile di Cirrus Data Solutions, Inc. Disponibile tramite AWS Marketplace. MigrateOps è una funzionalità di automazione Data-Mobility-as-Code di CMC che consente di gestire in modo dichiarativo le operazioni di mobilità dei dati su larga scala utilizzando semplici configurazioni delle operazioni in YAML. Una configurazione MigrateOps determina il modo in cui eseguire le attività di mobilità dei dati. Per ulteriori informazioni su MigrateOps, consulta ["Informazioni su MigrateOps"](https://www.google.com/url?q=https://customer.cirrusdata.com/cdc/kb/articles/about-migrateops-hCCHcmhfbj&sa=D&source=docs&ust=1715480377722215&usg=AOvVaw033gzvuAlgxAWDT_kOYLg1).

MigrateOps adotta un approccio incentrato sull'automazione, costruito ad hoc per ottimizzare l'intero processo, garantendo la mobilità dei dati Enterprise cloud-scale senza interruzioni operative. Oltre alle funzionalità già ricche di funzionalità offerte da CMC per l'automazione, MigrateOps aggiunge altre automazioni spesso gestite esternamente, come:

- Correzione del sistema operativo
- Cutover delle applicazioni e pianificazione dell'approvazione
- Migrazione del cluster senza downtime
- Integrazione della piattaforma cloud pubblico/privato
- Integrazione della piattaforma di virtualizzazione
- Integrazione della gestione dello storage aziendale
- Configurazione SAN (iSCSI)

Con le attività sopra elencate completamente automatizzate, tutti i noiosi passaggi necessari per la preparazione della macchina virtuale on-premise di origine (ad esempio l'aggiunta di agenti e strumenti AWS), la creazione di LUN FSX di destinazione, la configurazione di iSCSI e multipath/MPIO nell'istanza di destinazione AWS, inoltre, tutte le attività di arresto/avvio dei servizi dell'applicazione vengono eliminate specificando semplicemente i parametri in un file YAML.

FSX per ONTAP viene utilizzato per fornire le LUN di dati e dimensionare correttamente il tipo di istanza di Amazon EC2, fornendo tutte le funzionalità che le organizzazioni avevano in precedenza nei propri ambienti on-premise. La funzionalità MigrateOps di CMC verrà utilizzata per automatizzare tutti i passaggi coinvolti, incluso il provisioning di LUN iSCSI mappati, trasformando questo processo in un'operazione dichiarativa e prevedibile.

**Nota**: CMC richiede l'installazione di un agente molto sottile sulle istanze della macchina virtuale di origine e di destinazione per garantire il trasferimento sicuro dei dati dall'archiviazione di origine in FSX per ONTAP.

## **Vantaggi dell'utilizzo di Amazon FSX per NetApp ONTAP con EC2 istanze**

Lo storage FSX per ONTAP per le istanze di Amazon EC2 offre diversi vantaggi:

- Throughput elevato e storage a bassa latenza che offrono performance costantemente elevate per i carichi di lavoro più esigenti
- Il caching intelligente NVMe migliora le performance
- Capacità, throughput e IOPS regolabili possono essere modificati in tempo reale e si adattano rapidamente alle esigenze di storage in continua evoluzione
- Replica dei dati a blocchi dallo storage ONTAP on-premise ad AWS
- Accessibilità multiprotocollo come ad esempio iSCSI, ampiamente utilizzata nelle implementazioni VMware on-premise
- La tecnologia NetApp Snapshot™ e il DR orchestrati da SnapMirror impediscono la perdita di dati e accelerano il ripristino
- Funzionalità di efficienza dello storage per ridurre l'impatto e i costi dello storage, compresi thin provisioning, deduplica dei dati, compressione e compaction
- La replica efficiente riduce il tempo necessario per creare i backup da ore a pochi minuti, ottimizzando l'RTO
- Opzioni granulari per il backup e il ripristino dei file con NetApp SnapCenter®

L'implementazione delle istanze di Amazon EC2 con FSX ONTAP come layer di storage basato su iSCSI offre performance elevate, funzionalità di gestione dei dati mission-critical e funzionalità di efficienza dello storage per la riduzione dei costi che possono trasformare la tua implementazione su AWS.

Usando Flash cache, diverse sessioni iSCSI e sfruttando una dimensione del set di lavoro del 5%, FSX per ONTAP offre IOPS pari a circa 350K, fornendo livelli di performance per soddisfare anche i workload più esigenti.

Poiché in FSX per ONTAP vengono applicati solo i limiti della larghezza di banda dello storage a blocchi, gli utenti possono sfruttare piccoli tipi di istanze di Amazon EC2 e ottenere gli stessi tassi di performance di tipi di istanze più grandi. L'utilizzo di tali piccoli tipi di istanze mantiene bassi i costi di calcolo, ottimizzando il TCO.

La possibilità di FSX per ONTAP di distribuire più protocolli è un altro vantaggio che consente di standardizzare un singolo servizio storage AWS per un'ampia gamma di requisiti esistenti di dati e file service. Per le aziende profondamente investite in VMware vSphere, la migrazione ad AWS è un'opzione conveniente, date le attuali condizioni di mercato, che rappresenta un'opportunità unica.

## <span id="page-5-0"></span>**Eseguire la migrazione delle macchine virtuali ad Amazon EC2 utilizzando FSxN: Architettura e prerequisiti**

### **Eseguire la migrazione delle macchine virtuali ad Amazon EC2 utilizzando FSxN: Architettura e prerequisiti**

Questo articolo illustra l'architettura di alto livello e i prerequisiti per la distribuzione per il completamento della migrazione.

## **Architettura di alto livello**

Il diagramma seguente illustra l'architettura di alto livello della migrazione dei dati VMDK (Virtual Machine Disk) su VMware ad AWS mediante CMC MigrateOps:

[Migrazione delle macchine virtuali su Amazon EC2 mediante il diagramma dell'architettura FSxN]

### **Come migrare le macchine virtuali VMware in AWS con Amazon EC2 e FSX per ONTAP iSCSI**

#### **Prerequisiti**

Prima di iniziare la procedura dettagliata, verificare che siano soddisfatti i seguenti prerequisiti:

#### **Su AWS**

- Un account AWS. Sono incluse le autorizzazioni per le subnet, l'installazione di VPC, le tabelle di routing, la migrazione delle regole di protezione, i gruppi di protezione, e altri requisiti per il networking, ad esempio il bilanciamento del carico. Come per qualsiasi migrazione, la maggior parte dello sforzo e della considerazione dovrebbe andare in rete.
- Ruoli IAM appropriati che consentono di eseguire il provisioning di istanze di FSX per ONTAP e Amazon EC2.
- Le tabelle di instradamento e i gruppi di sicurezza possono comunicare con FSX per ONTAP.
- Aggiungi una regola in entrata al gruppo di sicurezza appropriato (vedi sotto per ulteriori dettagli) per consentire un trasferimento sicuro dei dati dal data center on-premise ad AWS.
- Un DNS valido in grado di risolvere i nomi di dominio Internet pubblici.
- Verificare che la risoluzione DNS funzioni e consenta di risolvere i nomi host.
- Per performance ottimali e il dimensionamento corretto, utilizza i dati relativi alle performance dell'ambiente di origine per dimensionare correttamente lo storage FSX per ONTAP.
- Ogni sessione MigrateOps utilizza un EIP, pertanto la quota per EIP dovrebbe essere aumentata per ottenere più parallelismo. Tenere presente che la quota EIP predefinita è 5.
- (In caso di migrazione di carichi di lavoro basati su Active Directory) Un dominio Active Directory di Windows su Amazon EC2.

#### **Per Cirrus Migrate Cloud**

- Un account Cirrus Data Cloud all'indirizzo ["cloud.cirrusdata.com"](http://cloud.cirrusdata.com/) Deve essere creato prima di utilizzare CMC. È necessario consentire la comunicazione in uscita con CDN, endpoint Cirrus Data e archivio software tramite HTTPS.
- Consente la comunicazione (in uscita) con i servizi Cirrus Data Cloud tramite il protocollo HTTPS (porta 443).
- Affinché un host possa essere gestito dal progetto CMC, il software CMC distribuito deve avviare una connessione TCP in uscita unidirezionale a Cirrus Data Cloud.
- Consente l'accesso al protocollo TCP, porta 443, a portal-gateway.cloud.cirrusdata.com, che è attualmente a 208.67.222.222.
- Consente richieste HTTP POST (tramite connessione HTTPS) con payload di dati binari (application/octetstream). Questo è simile a un caricamento di file.
- Assicurarsi che portal-gateway.cloud.cirrusdata.com sia risolvibile dal DNS (o tramite il file host del sistema operativo).
- Se si dispone di rigide regole per proibire alle istanze del prodotto di effettuare connessioni in uscita, è possibile utilizzare la funzione "Management Relay" di CMC, dove la connessione 443 in uscita proviene da un singolo host non in produzione protetto.

**Nota**: Nessun dato di archiviazione viene mai inviato all'endpoint Cirrus Data Cloud. Vengono inviati solo i metadati di gestione, con possibilità di masking dei dati in modo che non siano inclusi nome host, nome volume e IP di rete reali.

Per migrare i dati dai repository di storage on-premise ad AWS, MigrateOps automatizza la gestione di una connessione H2H (host-to-host). Si tratta di connessioni di rete ottimizzate, unidirezionali e basate su TCP, utilizzate da CMC per facilitare la migrazione remota. Questo processo offre compressione e crittografia always-on che possono ridurre la quantità di traffico fino a otto volte, a seconda della natura dei dati.

**Nota**: CMC è progettato in modo che nessun dato di produzione/i/o lasci la rete di produzione durante l'intera fase di migrazione. Di conseguenza, è necessaria una connettività diretta tra l'host di origine e di destinazione.

## <span id="page-6-0"></span>**Migra le macchine virtuali su Amazon EC2 con FSxN: Deployment Guide**

## **Migra le macchine virtuali su Amazon EC2 con FSxN: Deployment Guide**

In questo articolo viene descritta la procedura di distribuzione di queste soluzioni di migrazione.

## **Configurare FSX per ONTAP e dati Cirrus per le operazioni di migrazione**

Questo ["guida dettagliata all'implementazione"](https://docs.aws.amazon.com/fsx/latest/ONTAPGuide/getting-started-step1.html) Mostra come aggiungere un volume FSX per ONTAP a un VPC. Poiché questi passaggi sono di natura sequenziale, assicurarsi che siano trattati in ordine.

Ai fini di questa dimostrazione, "DRaaSDemo" è il nome del file system creato.

[Immagine dell'interfaccia utente del file system dimostrativo]

Una volta configurato il VPC AWS e eseguito il provisioning di FSX per ONTAP in base ai tuoi requisiti di performance, effettua l'accesso a. ["cloud.cirrusdata.com"](http://cloud.cirrusdata.com/) e. ["creare un nuovo progetto"](https://customer.cirrusdata.com/cdc/kb/articles/get-started-with-cirrus-data-cloud-4eDqjIxQpg) o accedere a un progetto esistente.

[Immagine dell'interfaccia utente dei progetti Cirrus Data]

Prima di creare la ricetta per MigrazionOps, è necessario aggiungere AWS Cloud come integrazione. CMC offre integrazione integrata con FSX per ONTAP e AWS. L'integrazione di FSX per ONTAP offre le seguenti funzionalità automatizzate:

#### **Prepara il file system FSX for ONTAP:**

• Creare nuovi volumi e LUN che corrispondano ai volumi di origine

**Nota**: Un disco di destinazione nel modello FSX per ONTAP FS è un "LUN" creato su un "volume" che ha capacità sufficiente per contenere il LUN più una quantità ragionevole di overhead per facilitare snapshot e metadati. L'automazione CMC si occupa di tutti questi dettagli per creare il volume appropriato e il LUN con parametri opzionali definiti dall'utente.

- Creare un'entità host (denominata iGroup in FSX) con IQN iniziatore host
- Mappare i volumi appena creati alle entità host appropriate utilizzando le mappature
- Creare tutte le altre configurazioni necessarie

#### **Preparare l'host di produzione per la connessione iSCSI:**

- Se necessario, installare e configurare la funzione iSCSI e impostare l'iniziatore.
- Se necessario, installare e configurare Multipath (MPIO per Windows) con gli identificatori del fornitore appropriati.
- Se necessario, modificare le impostazioni di sistema in base alle Best practice del fornitore, ad esempio con le impostazioni udev su Linux.
- Creare e gestire connessioni iSCSI come le destinazioni iSCSI permanenti/preferite in Windows.

Per configurare l'integrazione CMC per FSX per ONTAP e AWS, attenersi alla seguente procedura:

- 1. Accedere al portale Cirrus Data Cloud.
- 2. Passare al progetto per il quale si desidera abilitare l'integrazione.
- 3. Vai a integrazioni  $\rightarrow$  Goodies.
- 4. Scorri fino a trovare FSX per NetApp ONTAP e fai clic su AGGIUNGI INTEGRAZIONE.

[Immagine dell'interfaccia utente "Add Integration" di Cirrus Data]

5. Fornire un nome descrittivo (esclusivamente a scopo di visualizzazione) e aggiungere le credenziali appropriate.

[Immagine dell'interfaccia utente "Add Integration" di Cirrus Data]

6. Una volta creata l'integrazione, durante la creazione di una nuova sessione di migrazione, selezionare Auto allocate Destination Volumes (allocazione automatica volumi di destinazione) per allocare automaticamente nuovi volumi in FSX for ONTAP.

**Nota**: I nuovi LUN verranno creati con le stesse dimensioni del volume di origine, a meno che non sia attivata l'opzione "migrazione a volumi più piccoli" per la migrazione.

**Nota**: Se un'entità host (iGroup) non esiste già, ne verrà creata una nuova. Tutti gli IQN iniziatori iSCSI host verranno aggiunti alla nuova entità host.

**Nota**: Se esiste già un'entità host esistente con uno degli iniziatori iSCSI, verrà riutilizzata.

7. Al termine, aggiungere l'integrazione per AWS, seguendo le istruzioni visualizzate sullo schermo.

[Immagine dell'interfaccia utente "Add Integration" di Cirrus Data]

**Nota**: Questa integrazione viene utilizzata durante la migrazione delle macchine virtuali dallo storage onpremise ad AWS insieme all'integrazione di FSX per ONTAP.

**Nota**: Utilizzare i relè di gestione per comunicare con Cirrus Data Cloud se non è presente una connessione diretta in uscita per le istanze di produzione da migrare.

Con l'aggiunta delle integrazioni, è il momento di registrare gli host con il progetto. Affrontiamo questo con uno scenario di esempio.

### **Scenario di registrazione host**

VM VMware guest che risiedono in vCenter nel data center on-premise:

• Windows 2016 in esecuzione con SQL Server con tre VMDK, inclusi il sistema operativo e i dischi dati. Sta eseguendo un database attivo. Il database si trova in un volume di dati supportato da due VMDK.

**Nota**: Poiché l'origine è un ambiente VMware e vengono utilizzati VMDK, il software iSCSI Initiator di Windows non è attualmente configurato su questa VM guest. Per connettersi allo storage di destinazione tramite iSCSI, è necessario installare e configurare sia iSCSI che MPIO. L'integrazione di Cirrus Data Cloud eseguirà questa installazione automaticamente durante il processo.

**Nota**: L'integrazione configurata nella sezione precedente automatizza la configurazione del nuovo storage di destinazione nella creazione dei nuovi dischi, nella configurazione delle entità host e dei relativi IQN e perfino nella correzione della VM dell'applicazione (host) per le configurazioni iSCSI e multipath.

[Immagine delle macchine virtuali VMware che verranno migrate]

Questa dimostrazione migrerà i VMDK delle applicazioni da ciascuna macchina virtuale a un volume iSCSI con provisioning e mappatura automatici da FSX per ONTAP. In questo caso, il VMDK del sistema operativo verrà migrato su un volume Amazon EBS, dal momento che le istanze di Amazon EC2 supportano questo Amazon EBS solo come disco di avvio.

**Nota**: Il fattore di scala con questo approccio di migrazione è la larghezza di banda della rete e il tubo che collega on-premise ad AWS VPC. Poiché ciascuna VM ha configurato 1:1 sessione host, le prestazioni complessive della migrazione dipendono da due fattori:

• Larghezza di banda della rete

• Tipo di istanza di destinazione e larghezza di banda ENI

Le fasi di migrazione sono le seguenti:

1. Installare l'agente CMC su ogni host (Windows e Linux) designato per la fase di migrazione. Questa operazione può essere eseguita eseguendo un comando di installazione a una riga.

A tale scopo, accedere a migrazione dei dati > host di migrazione > fare clic su "Deploy Cirrus Migrate Cloud" e selezionare "Windows".

Quindi, copiare iex All'host ed eseguirlo usando PowerShell. Una volta completata la distribuzione dell'agente, l'host viene aggiunto al progetto in "host di migrazione".

[Immagine dell'interfaccia di installazione di Cirrus Data]

[Immagine dello stato di avanzamento dell'installazione di Windows]

2. Preparare il codice YAML per ogni macchina virtuale.

**Nota**: È fondamentale disporre di un YAML per ogni VM che specifichi la ricetta o il piano necessari per l'attività di migrazione.

YAML fornisce il nome dell'operazione, le note (descrizione) insieme al nome della ricetta come MIGRATEOPS\_AWS\_COMPUTE, il nome host (system\_name) e il nome dell'integrazione (integration\_name) e la configurazione di origine e destinazione. È possibile specificare script personalizzati come azione prima e dopo il cutover.

```
operations:
        name: Win2016 SQL server to AWS
          notes: Migrate OS to AWS with EBS and Data to FSx for ONTAP
          recipe: MIGRATEOPS_AWS_COMPUTE
          config:
               system_name: Win2016-123
              integration_name: NimAWShybrid
              migrateops_aws_compute:
                   region: us-west-2
                   compute:
                       instance_type: t3.medium
                       availability_zone: us-west-2b
                   network:
                       vpc_id: vpc-05596abe79cb653b7
                     subnet id: subnet-070aeb9d6b1b804dd
                     security group names:
                            - default
                   destination:
                     default volume params:
                           volume_type: GP2
                     iscsi data storage:
                            integration_name: DemoDRaaS
                          default volume params:
```

```
  netapp:
                                    qos_policy_name: ""
                   migration:
                     session description: Migrate OS to AWS with EBS and
Data to FSx for ONTAP
                       qos_level: MODERATE
                   cutover:
                     stop applications:
                         - os shell:
                                  script:
                                    - stop-service -name 'MSSQLSERVER'
-Force
                                      - Start-Sleep -Seconds 5
                                      - Set-Service -Name 'MSSQLSERVER'
-StartupType Disabled
                                      - write-output "SQL service stopped
and disabled"
                         - storage unmount:
                                 mountpoint: e
                         - storage unmount:
                                  mountpoint: f
                     after cutover:
                         - os shell:
                                  script:
                                    - stop-service -name 'MSSQLSERVER'
-Force
                                      - write-output "Waiting 90 seconds to
mount disks..." > log.txt
                                      - Start-Sleep -Seconds 90
                                      - write-output "Now re-mounting disks
E and F for SQL..." >>log.txt
                         - storage unmount:
                                  mountpoint: e
                         - storage unmount:
                                  mountpoint: f
                         - storage mount all: {}
                         - os shell:
                                  script:
                                      - write-output "Waiting 60 seconds to
restart SQL Services..." >>log.txt
                                      - Start-Sleep -Seconds 60
                                    - stop-service -name 'MSSQLSERVER'
-Force
                                      - Start-Sleep -Seconds 3
                                      - write-output "Start SQL Services..."
```
## >>log.txt - Set-Service -Name 'MSSQLSERVER' -StartupType Automatic - start-service -name 'MSSQLSERVER' - write-output "SQL started" >>log.txt

- 3. Una volta implementati gli YAML, creare la configurazione MigrateOps. Per farlo, vai a migrazione dei dati > MigrateOps, fai clic su "Avvia nuova operazione" e inserisci la configurazione in un formato YAML valido.
- 4. Fare clic su "Create Operation" (Crea operazione).

**Nota**: Per ottenere il parallelismo, ogni host deve avere un file YAML specificato e configurato.

- 5. A meno che il scheduled start time il campo è specificato nella configurazione, l'operazione verrà avviata immediatamente.
- 6. L'operazione verrà eseguita e proseguirà. Dall'interfaccia utente di Cirrus Data Cloud, è possibile monitorare l'avanzamento con messaggi dettagliati. Questi passaggi includono automaticamente le attività che vengono normalmente eseguite manualmente, come l'esecuzione dell'allocazione automatica e la creazione di sessioni di migrazione.

[Immagine del progresso della migrazione dei dati Cirrus]

**Nota**: Durante la migrazione da host a host, verrà creato un gruppo di protezione aggiuntivo con una regola che consente la porta 4996 in entrata, che consentirà la porta richiesta per la comunicazione e verrà automaticamente eliminata una volta completata la sincronizzazione.

[Immagine della regola inbound necessaria per la migrazione dei dati Cirrus]

7. Durante la sincronizzazione di questa sessione di migrazione, è prevista una fase futura della fase 3 (cutover) con l'etichetta "Approval Required" (approvazione obbligatoria). In una ricetta MigrateOps, per poter essere eseguite, le attività critiche (come i tagli alla migrazione) richiedono l'approvazione dell'utente. Gli operatori di progetto o gli amministratori possono approvare queste attività dall'interfaccia utente. È inoltre possibile creare una finestra di approvazione futura.

[Immagine della sincronizzazione della migrazione dei dati Cirrus]

- 8. Una volta approvata, l'operazione MigrateOps continua con il cutover.
- 9. Dopo un breve istante, l'operazione sarà completata.

[Immagine del completamento della migrazione dei dati Cirrus]

**Nota**: Con l'aiuto della tecnologia Cirrus Data cMotion™, la memorizzazione della destinazione è stata mantenuta aggiornata con tutte le ultime modifiche. Pertanto, dopo l'approvazione data, l'intero processo di cutover finale richiederà un tempo molto breve, in meno di un minuto.

### **Verifica post-migrazione**

Analizziamo l'istanza di Amazon EC2 migrata che esegue il sistema operativo Windows Server e completiamo i seguenti passaggi:

- 1. Windows SQL Services è stato avviato.
- 2. Il database è di nuovo online e utilizza lo storage del dispositivo multipath iSCSI.
- 3. Tutti i nuovi record di database aggiunti durante la migrazione possono essere trovati nel database appena migrato.
- 4. Il vecchio storage è ora offline.

**Nota**: Con un solo clic per inviare l'operazione di mobilità dei dati come codice e un clic per approvare il cutover, la VM è stata migrata correttamente da VMware on-premise a un'istanza di Amazon EC2 utilizzando FSX per ONTAP e le sue funzionalità iSCSI.

**Nota**: A causa della limitazione delle API AWS, le macchine virtuali convertite vengono visualizzate come "Ubuntu". Questo è strettamente un problema di visualizzazione e non influisce sulla funzionalità dell'istanza migrata. Una prossima release risolverà questo problema.

**Nota**: È possibile accedere alle istanze di Amazon EC2 migrate utilizzando le credenziali utilizzate sul lato onpremise.

## <span id="page-12-0"></span>**Migra le macchine virtuali su Amazon EC2 con FSxN: Altre possibilità e conclusioni**

### **Migra le macchine virtuali su Amazon EC2 con FSxN: Altre possibilità e conclusioni**

In questo articolo vengono illustrate altre possibilità per questa soluzione di migrazione e viene concluso l'argomento.

## **Altre possibilità**

Lo stesso approccio può essere esteso per la migrazione di macchine virtuali che utilizzano lo storage in-guest su macchine virtuali on-premise. È possibile migrare il sistema operativo VMDK utilizzando CMC, mentre le LUN iSCSI in-guest possono essere replicate mediante SnapMirror. Il processo richiede la rottura del mirror e l'associazione della LUN all'istanza di Amazon EC2 appena migrata, come illustrato nel diagramma sottostante.

[Immagine che mostra un'ulteriore possibilità per questa soluzione di migrazione]

## **Conclusione**

Questo documento ha fornito una procedura dettagliata per l'utilizzo della funzionalità MigrateOps di CMC per la migrazione in AWS dei dati archiviati in repository VMware on-premise utilizzando le istanze di Amazon EC2 ed FSX per ONTAP.

Il video seguente mostra il processo di migrazione dall'inizio alla fine:

#### [Migrazione delle macchine virtuali VMware su Amazon EC2](https://netapp.hosted.panopto.com/Panopto/Pages/Embed.aspx?id=317a0758-cba9-4bd8-a08b-b17000d88ae9)

Per controllare la GUI e la migrazione locale di base di Amazon EBS in FSX per ONTAP, guarda questo video dimostrativo di cinque minuti:

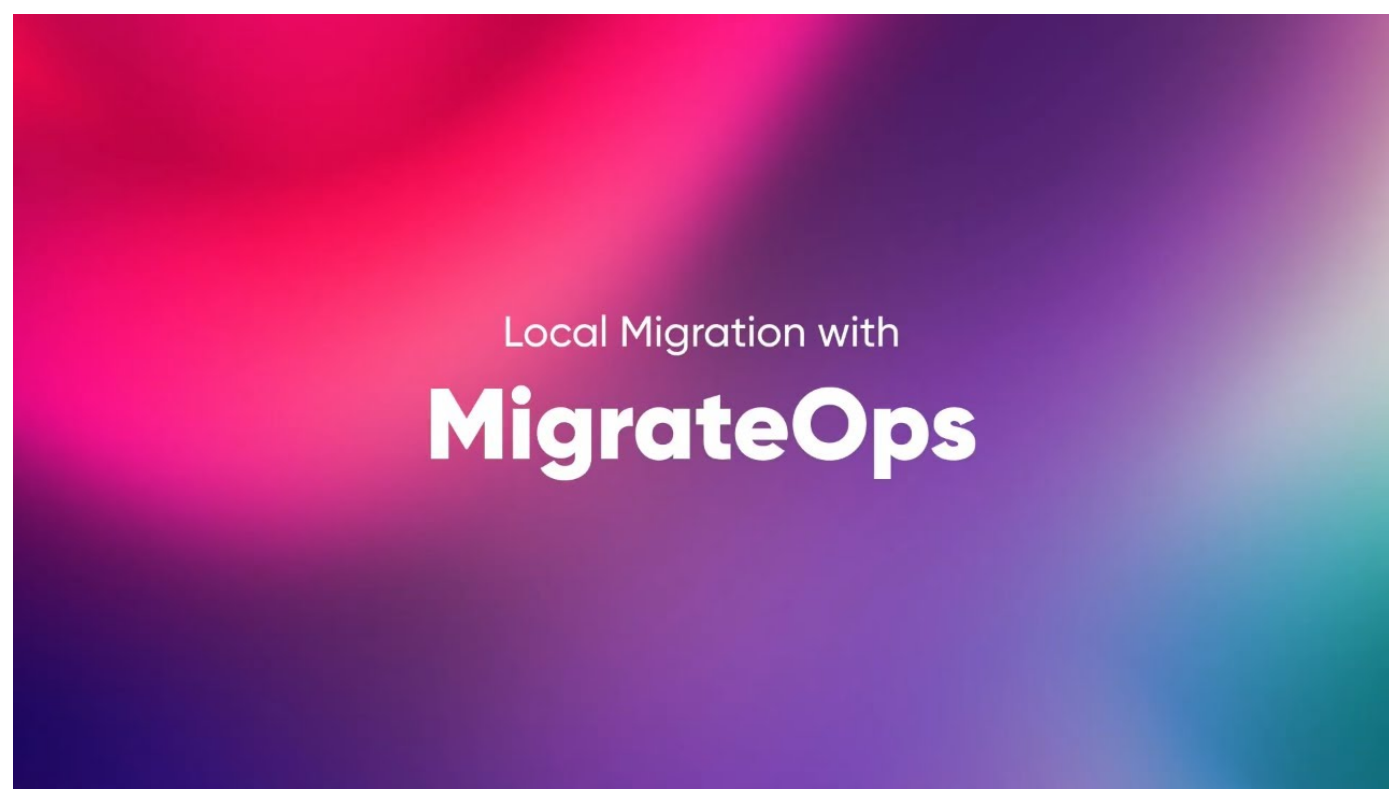

**Migrazione a qualsiasi storage in scala con Cirrus Migrate Cloud**

#### **Informazioni sul copyright**

Copyright © 2024 NetApp, Inc. Tutti i diritti riservati. Stampato negli Stati Uniti d'America. Nessuna porzione di questo documento soggetta a copyright può essere riprodotta in qualsiasi formato o mezzo (grafico, elettronico o meccanico, inclusi fotocopie, registrazione, nastri o storage in un sistema elettronico) senza previo consenso scritto da parte del detentore del copyright.

Il software derivato dal materiale sottoposto a copyright di NetApp è soggetto alla seguente licenza e dichiarazione di non responsabilità:

IL PRESENTE SOFTWARE VIENE FORNITO DA NETAPP "COSÌ COM'È" E SENZA QUALSIVOGLIA TIPO DI GARANZIA IMPLICITA O ESPRESSA FRA CUI, A TITOLO ESEMPLIFICATIVO E NON ESAUSTIVO, GARANZIE IMPLICITE DI COMMERCIABILITÀ E IDONEITÀ PER UNO SCOPO SPECIFICO, CHE VENGONO DECLINATE DAL PRESENTE DOCUMENTO. NETAPP NON VERRÀ CONSIDERATA RESPONSABILE IN ALCUN CASO PER QUALSIVOGLIA DANNO DIRETTO, INDIRETTO, ACCIDENTALE, SPECIALE, ESEMPLARE E CONSEQUENZIALE (COMPRESI, A TITOLO ESEMPLIFICATIVO E NON ESAUSTIVO, PROCUREMENT O SOSTITUZIONE DI MERCI O SERVIZI, IMPOSSIBILITÀ DI UTILIZZO O PERDITA DI DATI O PROFITTI OPPURE INTERRUZIONE DELL'ATTIVITÀ AZIENDALE) CAUSATO IN QUALSIVOGLIA MODO O IN RELAZIONE A QUALUNQUE TEORIA DI RESPONSABILITÀ, SIA ESSA CONTRATTUALE, RIGOROSA O DOVUTA A INSOLVENZA (COMPRESA LA NEGLIGENZA O ALTRO) INSORTA IN QUALSIASI MODO ATTRAVERSO L'UTILIZZO DEL PRESENTE SOFTWARE ANCHE IN PRESENZA DI UN PREAVVISO CIRCA L'EVENTUALITÀ DI QUESTO TIPO DI DANNI.

NetApp si riserva il diritto di modificare in qualsiasi momento qualunque prodotto descritto nel presente documento senza fornire alcun preavviso. NetApp non si assume alcuna responsabilità circa l'utilizzo dei prodotti o materiali descritti nel presente documento, con l'eccezione di quanto concordato espressamente e per iscritto da NetApp. L'utilizzo o l'acquisto del presente prodotto non comporta il rilascio di una licenza nell'ambito di un qualche diritto di brevetto, marchio commerciale o altro diritto di proprietà intellettuale di NetApp.

Il prodotto descritto in questa guida può essere protetto da uno o più brevetti degli Stati Uniti, esteri o in attesa di approvazione.

LEGENDA PER I DIRITTI SOTTOPOSTI A LIMITAZIONE: l'utilizzo, la duplicazione o la divulgazione da parte degli enti governativi sono soggetti alle limitazioni indicate nel sottoparagrafo (b)(3) della clausola Rights in Technical Data and Computer Software del DFARS 252.227-7013 (FEB 2014) e FAR 52.227-19 (DIC 2007).

I dati contenuti nel presente documento riguardano un articolo commerciale (secondo la definizione data in FAR 2.101) e sono di proprietà di NetApp, Inc. Tutti i dati tecnici e il software NetApp forniti secondo i termini del presente Contratto sono articoli aventi natura commerciale, sviluppati con finanziamenti esclusivamente privati. Il governo statunitense ha una licenza irrevocabile limitata, non esclusiva, non trasferibile, non cedibile, mondiale, per l'utilizzo dei Dati esclusivamente in connessione con e a supporto di un contratto governativo statunitense in base al quale i Dati sono distribuiti. Con la sola esclusione di quanto indicato nel presente documento, i Dati non possono essere utilizzati, divulgati, riprodotti, modificati, visualizzati o mostrati senza la previa approvazione scritta di NetApp, Inc. I diritti di licenza del governo degli Stati Uniti per il Dipartimento della Difesa sono limitati ai diritti identificati nella clausola DFARS 252.227-7015(b) (FEB 2014).

#### **Informazioni sul marchio commerciale**

NETAPP, il logo NETAPP e i marchi elencati alla pagina<http://www.netapp.com/TM> sono marchi di NetApp, Inc. Gli altri nomi di aziende e prodotti potrebbero essere marchi dei rispettivi proprietari.